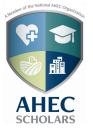

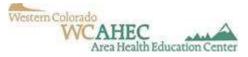

## Welcome

I am excited to accept you into our inaugural cohort of AHEC Scholars. My name is Shauna Heathco, I will be your primary point of contact for questions about the program.

Shauna Heathco

app.program@wcahec.org

970.434.5474 ext. 7

The next step in your enrolment process is to fill out a survey (if you have not done so already). We would like to learn about your attitudes, knowledge and skills related to the content of this program. Please complete the survey by copying this link into your browser: <u>https://ucdenver.col.qualtrics.com/jfe/form/SV\_dncwj3xD0oO8yNf</u>.

Once you complete this survey, we will create a Canvas account for you. Canvas will be the platform you use to access the content of the class, to communicate with your cohort and me, and to report your experiential hours. After 3-7 days you will receive an e-mail with a link to the AHEC Scholars Portal in Canvas. You may then login and begin moving through the didactic portion of your learning. Tutorial videos have been created to help you navigate Canvas. You may also reach out to me if you are having trouble.

#### **Program Requirements:**

#### **<u>1 Year Program-</u>**

40 Hours of Didactic Time (online/in person trainings)

**40 Hours of Experiential Time** (hands on training)- Below is a list of the requirements for your experiential hours.

- •Team based
- •Inter-professional (two or more health professions interacting)
- •In a rural or underserved area
- •And if you are already receiving credit for completing experiential training that meets the above objectives, they *may* also count for AHEC Scholars!

#### To get credit the process is simple:

1. E-mail me a description of what you would like to do for your experiential learning hours.

2. I will respond approving or denying this activity. If I deny I will explain why and may suggest some alternative choices.

3. You complete your hours, and have your supervisor sign a letter.

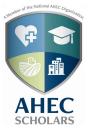

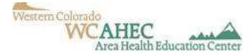

- ✤ This letter needs to include:
  - o Date
  - The name of the supervisor
  - o Your name
  - The location of your experience
  - The number of hours completed at this site
- You will then upload this letter into the experiential learning module on the AHEC Scholars Portal.
- ✤ I will then approve and record those hours.
- This will provide you with an ongoing count of your hours

Again, I am excited to have you as a part of this AHEC Scholars cohort.

Sincerely,

Sahuna Heathco

WCAHEC Scholars Coordinator

## **Please Read This Packet Entirely!**

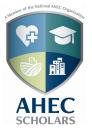

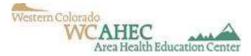

## **Student Responsibilities**

- □ Apply for AHEC Scholars: <u>https://formstack.io/E7024</u>
- Complete Pre-Survey: <u>https://ucdenver.co1.qualtrics.com/jfe/form/SV\_dncwj3xD0oO8yNf</u>

□ Complete online modules in Canvas. (40 Hours)

□ Requests approval for Experiential Learning.

- □ Completes experiential learning activities, gets a letter signed by supervisor and uploads to canvas (40 Hours)
- □ Communicate with AHEC Scholars Coordinators
  - During monthly check-ins
  - Experiential hour check-ins
  - Change in employment
  - Graduation from program
  - Withdrawal from the program (must give explanation)
- □ Complete annual survey and completion survey
- □ Complete program within specified time frame. ONE YEAR.

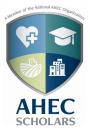

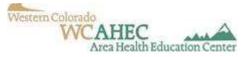

## How to navigate Canvas

- 1. Once you have received your login information: login to Canvas.
  - https://canvas.instructure.com/login/canvas

| FREE FOR TEACHER                       | <u>Need a Canvas Account?</u><br><u>Click Here, It's Free!</u><br><u>Browse courses</u> |
|----------------------------------------|-----------------------------------------------------------------------------------------|
| Email                                  |                                                                                         |
|                                        |                                                                                         |
| Password                               |                                                                                         |
|                                        |                                                                                         |
| Stay signed in <u>Forgot Password?</u> | Log In                                                                                  |

2. Your screen should look like this. Please read intro page and watch AHEC Navigation Video!

| Home            | AHEC Scholars Training Portal                                                                                                    | i View Course Stream        |
|-----------------|----------------------------------------------------------------------------------------------------|-----------------------------|
| Grades          |                                                                                                    | Tiew Course Calendar        |
| Report an Error | MATH TENCAL.                                                                                                    | Q View Course Notifications |
|                 | de la constance de la constance de la constance de la constance de la constance de la constance de la constance                                                                                                    | To Do                       |
|                 | CO AHEC Scholars Training Portal                                                                                                    |                             |
|                 | AHEC                                                                                                    |                             |
|                 | Homepage Available Trainings Experiential Hours Contact                                                                                                    |                             |
|                 | Welcome to the Colorado AHEC Scholars Training Portal!                                                                                                    |                             |
|                 | Thank you for being a part of this diverse group of students studying various areas of healthcare. You were chosen by regional AHEC coordinators with the hope that you would bring your learned healthcare expertise to rural and under served populations in Colorado. In this self-paced training portal, you will have access to online learning opportunities meeting the program objectives within the five core content areas (listed in "Available Trainings"). New learning opportunities will be added to this portal to provide you with a variety of options to fulfill your time requirements.                                                                                                    |                             |
|                 | View the video below to see an overview of how to navigate this Training Portal. Once you are ready to get started, click "Available Trainings" button above.                                                                                                    |                             |
|                 | AHEC Navigation Video Current and Emerging Issues Copy link Current and Emerging Issues Copy link Current and Emerging Issues Current and Emerging Issues |                             |
|                 | AHEC Navigation                                                                                                    |                             |
|                 | Video                                                                                                    |                             |
|                 | 3. AHEC Navigation Video Link: <u>https://youtu.be/YnPtN_mQ28U</u>                                                                                                    |                             |
|                 | a. Learn how to navigate Canvas portal (video format)                                                                                                    |                             |

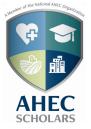

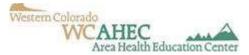

#### 4. Click on "Available Trainings" at the top of your Canvas home page

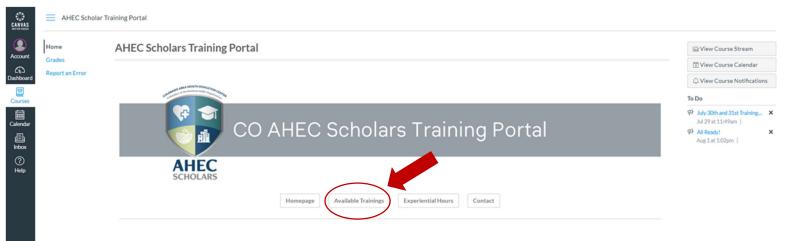

#### Welcome to the Colorado AHEC Scholars Training Portal!

Thank you for being a part of this diverse group of students studying various areas of healthcare. You were chosen by regional AHEC coordinators with the hope that you would bring your learned healthcare expertise to rural and under served populations in Colorado. In this self-paced training portal, you will have access to online learning opportunities meeting the program objectives within the five core content areas (listed in "Available Trainings"). New learning opportunities will be added to this portal to provide you with a variety of options to fulfill your time requirements.

View the video below to see an overview of how to navigate this Training Portal. Once you are ready to get started, click "Available Trainings" button above.

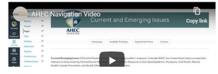

**Next Page** 

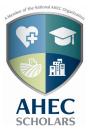

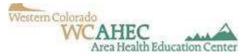

- a. This will be the page you use to access all of your AHEC Scholars Modules
  - i. Each Section has a required amount of hours
- b. Pick one to get started in! (I am going to show you the "Current and Emerging Issues" section. The others are very similar)

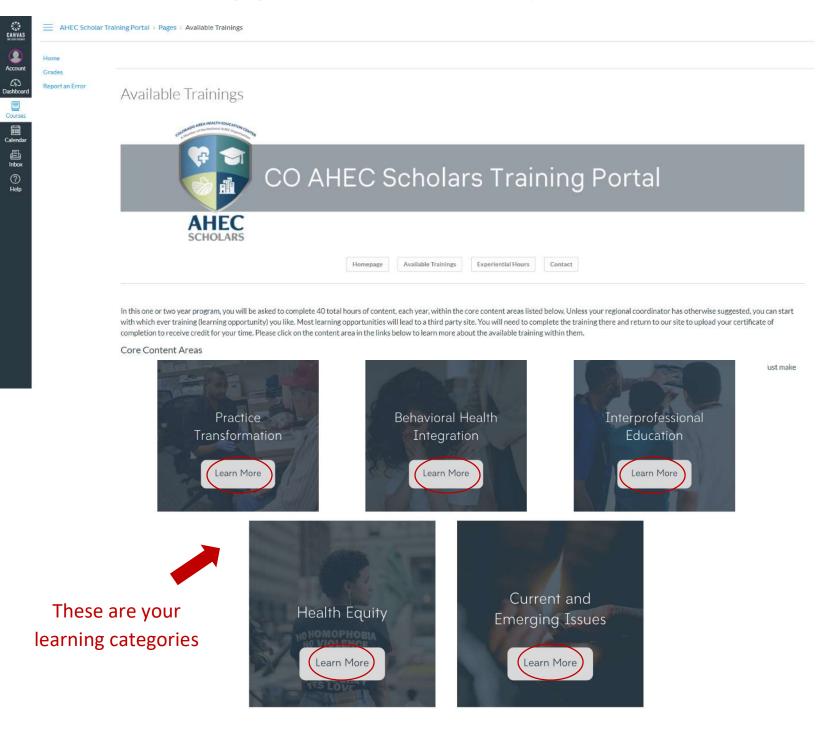

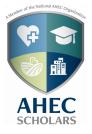

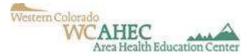

- 5. Current and Emerging Issues page (remember that they are all set up in a similar format)
  - a. Here you will find...
    - i. Hour requirements for this learning area
    - ii. Module List, Module Description, and instructions on how to access the modules
    - iii. "Submit Certificate" button

## **Current and Emerging Issues**

### Hour Requirements

SCHOLARS

Current/Emerging Issues (CEI) which seeks to improve the care providers' response. Colorado AHEC has chosen these topics as especially relevant to those entering the healthcare field in our state: Colorado's Response to the Opioid Epidemic, Marijuana, Oral Health, Mental Health, Suicide Prevention, and Health Effects of Oil and Gas Extraction.

Homepage Available Trainings Experiential Hours Contact

You will need to complete a minimum of 10 hours in this content area. Please submit your certificates of completion using the designated button specific to that training. You will only receive credit for completing any of the trainings by uploading the correct certificate. Have you completed a, coordinator approved, in-person training that fits in this content area? Scroll to the bottom of the page to learn more about submitting these hours or <u>click here</u> to jump to that section.

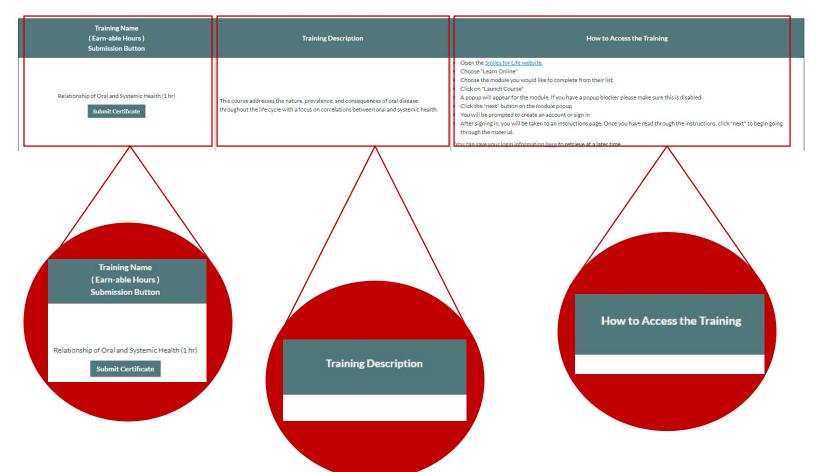

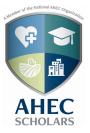

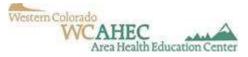

# **Submitting Didactic Certificates**

When modules are completed, you will receive a certificate. This will teach you how to submit your certificates.

### IMPORTANT: WHEN YOU COMPLETE A MODULE SAVE THE CERTIFICATE ON YOUR COMPUTER SO THAT YOU CAN ACCESS IT LATER FOR SUBMISSION.

- 1. Log in to Canvas: https://canvas.instructure.com/login/canvas
- 2. In the middle of your home page- click on the "Available Training" link.
- 3. Pick the core content area that your certificate belongs to. (example: Practice Transformation, Current and Emerging Issues, etc.) Click on the link.
- 4. Once on the proper core content page, scroll down until you find the module that goes with your certificate. (For example: We are going to click on the Adult Oral Care Link)
  - a. Hit the "Submit Certificate" button once you have found the correct module

|                                                             |                                                                                                    | You can save your login information here to retrieve at a later time.                                                                                                    |
|-------------------------------------------------------------|----------------------------------------------------------------------------------------------------|----------------------------------------------------------------------------------------------------|
| Child Oral Health (1 hr)<br>Submit Certificate              | This course addresses the prevalence, etiology, and consequences of early childhood carles (ECC).                         | <ul> <li>Open the <u>Smiles for Life website.</u></li> <li>Choose "Learn Online"</li> <li>Choose the module you would like to complete from their list.</li> <li>Click on "Launch Course"</li> <li>A popup will appear for the module. If you have a popup blocker please make sure this is disabled.</li> <li>Click the "next" button on the module popup</li> <li>You will be prompted to create an account or sign in</li> <li>After signing in, you will be taken to an instructions page. Once you have read through the instructions, click "next" to begin going through the material.</li> <li>You can save your login information <u>here</u> to retrieve at a later time.</li> </ul> |
| Adult Oral Health (1 hr) Submit Certificate                 | This course addresses how adult oral health is impacted by factors such as disease, aging, medication, and substance use. | <ul> <li>Open the <u>Smiles for Life website</u>,</li> <li>Choose "Learn Online"</li> <li>Choose the module you would like to complete from their list.</li> <li>Click on "Launch Course"</li> <li>A popup will appear for the module. If you have a popup blocker please make sure this is disabled.</li> <li>Click the "next" button on the module popup</li> <li>You will be prompted to create an account or sign in</li> <li>After signing in, you will be taken to an instructions page. Once you have read through the instructions, click "next" to begin going through the material.</li> <li>You can save your login information <u>here</u> to retrieve at a later time.</li> </ul> |
| Pregnancy and Women's Oral Health (1 hr) Submit Certificate | This course addresses the importance of oral health before, during, and after pregnancy.                                  | <ul> <li>Open the <u>Smiles for Life website.</u></li> <li>Choose "Learn Online"</li> <li>Choose the module you would like to complete from their list.</li> <li>Click on "Launch Course"</li> <li>A popup will appear for the module. If you have a popup blocker please make sure this is disabled.</li> <li>Click the "next" button on the module popup</li> <li>You will be prompted to create an account or sign in</li> <li>After signing in, you will be taken to an instructions page. Once you have read through the instructions, click "next" to begin going through the material.</li> <li>You can save your login information <u>here</u> to retrieve at a later time.</li> </ul> |

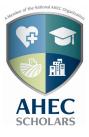

Accour Accour CS

Courses Calenda Inbox Help Grades Report an Er

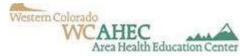

# 5. Here are your submission instructions. Please read the instructions completely!

AHEC Scholar Training Portal > Assignments > CEI: Adult Oral Health

| diama and a second second second second second second second second second second second second second second s |                                                                                                    |                                                                  |
|----------------------------------------------------------------------------------------------------|----------------------------------------------------------------------------------------------------|------------------------------------------------------------------|
| Currer                                                                                                    | nt and Emerging Issues                                                                                                    | Instructions                                                     |
| AHEC                                                                                                    |                                                                                                    |                                                                  |
|                                                                                                    | Homepage Available Trainings Experiential Hours                                                                                                    | Contact                                                          |
| ploading your "Adult Oral Health" Certific                                                                      | ate                                                                                                    |                                                                  |
| Read through all the instructions first.                                                                        |                                                                                                    |                                                                  |
| 2 Have your scan or screenshot of your certificate of complet                                                   | ion ready to upload. Make sure you've named the file with your last name and the name of the training.                                                                                                    |                                                                  |
|                                                                                                    |                                                                                                    |                                                                  |
| 3 Click on the Submit Assignment button at the top right-h                                                      | and corner of this screen. If you have a smaller screen, this button may be at the bottom of this page instead.                                                                                                    |                                                                  |
| 4 Click on the "Choose File" option to search your computer's                                                   | files and select your certificate of completion.                                                                                                    |                                                                  |
| 5 Click on the Sutenit Assignment button below the text b                                                       | ox to fully save your information.                                                                                                    |                                                                  |
| 6 To double check that you have fully submitted your informa                                                    | tion, you will see                                                                                                    | is smaller these maximum at the letters of university located    |
| 6 10 000012 CHECK that you have folly sournitied your millionna                                                 | and 🗸 Submitted: at the top rightenand corrier or your scheen in your scheen in | ssmallel, diese may appear at the outcomory your screen instead. |
| 7 Your regional coordinator will review your upload and if ac                                                   | tepted, will give you credit for your hours.                                                                                                    |                                                                  |
|                                                                                                    |                                                                                                    |                                                                  |

- 6. Once you are ready to submit your certificate
  - a. Click the "Submit Assignment" button in top right corner of your page.

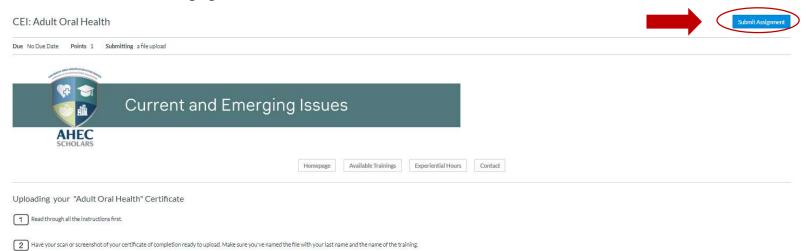

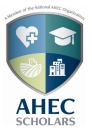

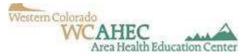

b. Click "Submit Assignment" (Please make sure that your upper righthand corner of the screen has a Submitted! It try to resubmit certificate)

| File Upload                   |                                                           |  |
|-------------------------------|-----------------------------------------------------------|--|
| Upload a file, or choose a fi | le veu ve already voloaded.<br>Choose File No file chosen |  |
|                               | + Add Another File                                        |  |
|                               | Click here to find a file you've already uploaded         |  |
| Comments                      | 1                                                         |  |
| Cancel Submit A               | ssignment                                                 |  |

### Congratulations you just submitted your first AHEC Scholars Assignment!!!

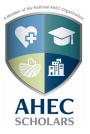

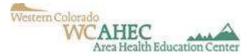

# **Submitting Experiential Hours**

- 1. Log in to Canvas: https://canvas.instructure.com/login/canvas
- 2. In the middle of your home page- click on the "Experiential Hours" link.
  - a. Read the overview and instructions

| activities <u>m</u><br>Listed Belov<br>1. Check tt<br>2. If you ch<br>tab).<br>3. Perform<br>4. Get a let<br>5. Upload t<br>6. Your AH | olars are required to complete 40 hours of community-based, et<br>take place in a rural and/or under served setting. The experient<br>is the process for documenting your AHEC Scholars experiential<br>ee if your AHEC has a list of approved activities.<br>use to set up your own activities or if you already have activities or<br>sur AHEC Scholars experiential learning activity.<br>rsigned by the supervisor of the activity – be sure to include the<br>s letter as an assignment below. | Homepage Available Trainings<br>xperiential, or clinical training each year. Each ye<br>tial learning activities <u>must be in a team based in</u><br>I hours.<br>as part of your academic program then you show | n <u>terprofessional</u> setting. These activities                                                          | act<br>D <sup>th</sup> or upon graduation/completion of your pro<br>s <u>can</u> be a part of your current program require | ements.                           |
|----------------------------------------------------------------------------------------------------|----------------------------------------------------------------------------------------------------|----------------------------------------------------------------------------------------------------|----------------------------------------------------------------------------------------------------|----------------------------------------------------------------------------------------------------|-----------------------------------|
| activities <u>m</u><br>Listed Belov<br>1. Check tt<br>2. If you ch<br>tab).<br>3. Perform<br>4. Get a let<br>5. Upload t<br>6. Your AH | t <u>take place in a rural and/or under served</u> setting. The experient<br>s the process for documenting your AHEC Scholars experiential<br>ee if your AHEC has a list of approved activities.<br>use to set up your own activities or if you already have activities of<br>pur AHEC Scholars experiential learning activity.<br>r signed by the supervisor of the activity – be sure to include the<br>s letter as an assignment below.                                                          | xperiential, or clinical training each year. Each ye<br>tial learning activities <u>must be in a team based ir</u><br>I hours.<br>as part of your academic program then you shou                                 | ear will begin on July 1 <sup>st</sup> and end June 30<br><u>terrorofessional</u> setting. These activities | D <sup>th</sup> or upon graduation/completion of your pro<br>s <u>can</u> be a part of your current program require        | ements.                           |
| activities <u>m</u><br>Listed Belov<br>1. Check tt<br>2. If you ch<br>tab).<br>3. Perform<br>4. Get a let<br>5. Upload<br>6. Your AH   | t <u>take place in a rural and/or under served</u> setting. The experient<br>s the process for documenting your AHEC Scholars experiential<br>ee if your AHEC has a list of approved activities.<br>use to set up your own activities or if you already have activities of<br>pur AHEC Scholars experiential learning activity.<br>r signed by the supervisor of the activity – be sure to include the<br>s letter as an assignment below.                                                          | tial learning activities <u>must be in a team based in</u><br>I hours.<br>as part of your academic program then you shou                                                                                         | n <u>terprofessional</u> setting. These activities                                                          | s <u>can</u> be a part of your current program require                                                                     | ements.                           |
| 1. Check tt<br>2. If you ch<br>tab).<br>3. Perform<br>4. Get a let<br>5. Upload<br>6. Your AH                                          | ee if your AHEC has a list of approved activities.<br>see to set up your own activities or if you already have activities o<br>our AHEC Scholars experiential learning activity.<br>r signed by the supervisor of the activity – be sure to include the<br>s letter as an assignment below.                                                                                                    | as part of your academic program then you shou                                                                                                    | uld get approval from your regional AHE                                                                     | C Scholars Coordinator (contact info for each                                                                              | coordinator is available at the c |
|                                                                                                    |                                                                                                    | anvas. You can see this record under the grades t                                                                                                    | ab.                                                                                                    |                                                                                                    |                                   |
|                                                                                                    | g Your Experiential Hours                                                                                                    |                                                                                                    |                                                                                                    |                                                                                                    |                                   |
| <ul> <li>Signed b</li> <li>Include</li> </ul>                                                                                          | r experiential hours, you will need to upload a letter or multiple is<br>the supervisor of your approved activity<br>e date(s) you participated in your approved activity<br>etime spent on the approved activity                                                                                                    | letters to this training portal. Your letter needs to                                                                                                    | o be:                                                                                                    |                                                                                                    |                                   |
| Please have<br>activity thro                                                                                                    | way to keep track of your hours. You can upload a single letter pr<br>gh the year.                                                                                                    | roviding you completed all your hours at one loca                                                                                                    | ation with the same supervisor, or you ca                                                                   | an upload as many as 5 letters providing proof                                                                             | of your time spent in your appro  |
| 1 Have                                                                                                    | e file on your computer and ready to upload. It may be helpful to                                                                                                    | name the file with your last name. Example Last                                                                                                    | Name_Experiential_Hours_Y1                                                                                  |                                                                                                    |                                   |
| 2 Open                                                                                                    | e correct submission button for the hours that you would like to                                                                                                    | o upload. All of Year 1's possible uploads are liste                                                                                                    | d below.                                                                                                    |                                                                                                    |                                   |
|                                                                                                    | 3 Follow the upload instructions on the submission page.<br>The buttons below link to the individual uploads for each letter of hours you need to submit for Year 1. When uploading more than one letter, please follow the submission links in numerical order.                                                                                                    |                                                                                                    |                                                                                                    |                                                                                                    |                                   |
|                                                                                                    | 1st Submission Y1. 2nd Submission                                                                                                    | Y1. 3rd Submission                                                                                                    | Y1. 4th Submission                                                                                          | Y1. 5th Submission                                                                                                    |                                   |

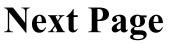

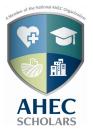

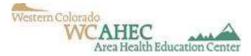

### 3. At the bottom of the page you will find your submission buttons. Click on the first one to upload your first set of hours. (if you need to you to submit more than one set of hours you will use the next set of buttons on the screen)

 The buttons below link to the individual uploads for each letter of hours you need to submit for Year 1. When uploading more than one letter, please follow the submission links in numerical order.

 Y1. 1st Submission
 Y1. 2nd Submission

 Y2. 1st Submission
 Y2. 2nd Submission

 Y2. 1st Submission
 Y2. 2nd Submission

#### 4. Read all the instructions before uploading your document!

|       | 1st Clinic Y1 Experiential Hours                                                                                                    |                                                  |  |  |  |  |
|-------|----------------------------------------------------------------------------------------------------|--------------------------------------------------|--|--|--|--|
| Error | Due No due date Points 0 Questions 13 Time Limit None Allowed Attempts Unlimited                                                                                                    |                                                  |  |  |  |  |
|       | Instructions                                                                                                    |                                                  |  |  |  |  |
|       | and the second second |                                                  |  |  |  |  |
|       |                                                                                                    |                                                  |  |  |  |  |
|       | Year 1 Experiential Hours                                                                                                    |                                                  |  |  |  |  |
|       |                                                                                                    |                                                  |  |  |  |  |
|       | AHEC                                                                                                    |                                                  |  |  |  |  |
|       | SUDUARS                                                                                                    |                                                  |  |  |  |  |
|       |                                                                                                    | Homepage Available Trainings Experiential Hours. |  |  |  |  |
|       | Uploading and Submitting Experiential Hours                                                                                                    | 7                                                |  |  |  |  |
|       | Read through all the instructions first                                                                                                    |                                                  |  |  |  |  |
|       |                                                                                                    |                                                  |  |  |  |  |
|       | 2 Have your scan or screenshot of your experiential hours letter ready to upload.                                                                                                    | Read!                                            |  |  |  |  |
|       | 3 You will also need to submit information about your site (even if the information is listed on your letter) Please have the following available while you have the "survey" open.                                                                                                    |                                                  |  |  |  |  |
|       | Name of site     Site address (street, city, state, tip code will be filled in individually)                                                                                                    |                                                  |  |  |  |  |
|       | <ul> <li>Site soften sumber</li> <li>Site soften</li> </ul>                                                                                                    |                                                  |  |  |  |  |
|       | Type of Site (choose from a list)     Number of hours completed                                                                                                    |                                                  |  |  |  |  |
|       | Dates you were at the site     Number of interprofessional hours at the site                                                                                                    |                                                  |  |  |  |  |
|       | 4 Click on the Time the Quiz button at the bottom of this screen to start your submission.                                                                                                    |                                                  |  |  |  |  |
|       | 5 For the letter upload (last question) you will need to click on the "Choose File" option to search your computer's files and select your letter to upload.                                                                                                    |                                                  |  |  |  |  |
|       |                                                                                                    |                                                  |  |  |  |  |
|       | 6 Click on the Submit Quit button at the bottom of the page to fully save your information.                                                                                                    |                                                  |  |  |  |  |
|       | 7 Your regional coordinator will review your upload and if accepted, will give you credit for your hours.                                                                                                    |                                                  |  |  |  |  |
|       | If you have not uploaded the correct document, if there is an issue seeing your upload, or if information needs to be corrected, please email <u>support rmphto@ucdem.er.edu</u>                                                                                                    |                                                  |  |  |  |  |
|       |                                                                                                    |                                                  |  |  |  |  |
|       |                                                                                                    | We highly recommend keeping copies of your       |  |  |  |  |
|       |                                                                                                    |                                                  |  |  |  |  |

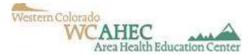

### 5. Click on the "Resume Quiz" button at the bottom of your page

SCHOLARS 5. Click on the "Re-

Grades Report an Error

| Nue No due date                                                                                                    | Points 0                                                                                                    | Questions 13                                                                                                    | Time Limit None                                                                                                    | Allowed Attempts Unlimited                                                                                                    |                         |
|----------------------------------------------------------------------------------------------------|----------------------------------------------------------------------------------------------------|----------------------------------------------------------------------------------------------------|----------------------------------------------------------------------------------------------------|----------------------------------------------------------------------------------------------------|-------------------------|
| structions                                                                                                    |                                                                                                    |                                                                                                    |                                                                                                    |                                                                                                    |                         |
|                                                                                                    |                                                                                                    |                                                                                                    |                                                                                                    |                                                                                                    |                         |
| - The Party                                                                                                    | BREAM (MITHIENCATION)                                                                                                    | ANO.                                                                                                    |                                                                                                    |                                                                                                    |                         |
|                                                                                                    |                                                                                                    |                                                                                                    |                                                                                                    |                                                                                                    |                         |
|                                                                                                    | (# 🖂                                                                                                    |                                                                                                    |                                                                                                    |                                                                                                    |                         |
|                                                                                                    | <b>a</b>                                                                                                    |                                                                                                    | Year 1                                                                                                    | Experiential Hours                                                                                                    |                         |
| 1                                                                                                    |                                                                                                    | e.                                                                                                    |                                                                                                    |                                                                                                    |                         |
|                                                                                                    | AHEC                                                                                                    |                                                                                                    |                                                                                                    |                                                                                                    |                         |
| 9                                                                                                    | SCHOLARS                                                                                                    |                                                                                                    |                                                                                                    |                                                                                                    |                         |
|                                                                                                    |                                                                                                    |                                                                                                    |                                                                                                    |                                                                                                    |                         |
|                                                                                                    |                                                                                                    |                                                                                                    |                                                                                                    | Homepage Available Trainings Exp                                                                                                    | eriential Hours Contact |
|                                                                                                    |                                                                                                    |                                                                                                    |                                                                                                    |                                                                                                    |                         |
| loading and S                                                                                                    | Submitting                                                                                                    | Experiential H                                                                                                    | lours                                                                                                    |                                                                                                    |                         |
| <u>.</u>                                                                                                    |                                                                                                    | 100                                                                                                    |                                                                                                    |                                                                                                    |                         |
| Read through all                                                                                                    | the instructions                                                                                                    | hist                                                                                                    |                                                                                                    |                                                                                                    |                         |
|                                                                                                    |                                                                                                    |                                                                                                    |                                                                                                    |                                                                                                    |                         |
| 7                                                                                                    |                                                                                                    |                                                                                                    |                                                                                                    |                                                                                                    |                         |
| 2 Have your scan o                                                                                                    | or screenshot of                                                                                                    | your experiential hou                                                                                                    | urs letter ready to upload.                                                                                                    |                                                                                                    |                         |
|                                                                                                    |                                                                                                    |                                                                                                    |                                                                                                    |                                                                                                    |                         |
|                                                                                                    |                                                                                                    |                                                                                                    |                                                                                                    | n is listed on your letter) Please have the following available while you have the "survey" open.                                                                                                    |                         |
| 3 You will also nee<br>Name of site                                                                                                    | d to submit info                                                                                                    | mation about your s                                                                                                    | ite leven if the information                                                                                                    |                                                                                                    |                         |
| 3 You will also nee<br>Name of site<br>Site address (street, i                                                                                                    | ed to submit infor<br>city, state, tip co                                                                                                    | mation about your s                                                                                                    | ite leven if the information                                                                                                    |                                                                                                    |                         |
| 3 You will also nee<br>Name of site<br>Site address (street,<br>Site's phone number                                                                                                    | ed to submit infor<br>city, state, tip co                                                                                                    | mation about your s                                                                                                    | ite leven if the information                                                                                                    |                                                                                                    |                         |
| 3 You will also nee<br>Name of site<br>Site address (street,<br>Site's phone number<br>Site setting<br>Type of Site (choose)                                                                                                    | d to submit infor<br>city, state, tip co<br>from a list)                                                                                                    | mation about your s                                                                                                    | ite leven if the information                                                                                                    |                                                                                                    |                         |
| 3 You will also nee<br>Name of site<br>Site address (street.<br>Site schone number<br>Site schone number<br>Site schoose<br>Number of hours cor                                                                                                    | d to submit info<br>city, state, zip co<br>from a list)<br>mpleted                                                                                                    | mation about your s                                                                                                    | ite leven if the information                                                                                                    |                                                                                                    |                         |
| 3 You will also nee<br>Name of site<br>Site address (street,<br>Site's phone number<br>Site setting<br>Type of Site (choose)<br>Number of hours cor<br>Dates you were at th                                                                                                    | id to submit infor<br>city, state, tip co<br>from a list)<br>mpleted<br>re site                                                                                                    | mation about your s<br>de will be filled in inc                                                                                                    | ite leven if the information                                                                                                    |                                                                                                    |                         |
| 3 You will also nee<br>Name of site<br>Site address (street,<br>Site sphone number<br>Site setting<br>Type of Site (choose)<br>Number of hours cor<br>Dates you were at th<br>Number of interprof                                                                                                    | d to submit infor<br>city, state, tip co<br>from a list)<br>maleted<br>te site<br>lessional hours a                                                                                                    | mation about your s<br>de will be filled in inc<br>the site                                                                                                   | ite (even if the information                                                                                                    | n is listed on your letter) Please have the following available while you have the "survey" open.                                                                                                    |                         |
| 3 You will also nee<br>Name of site<br>Site address (street,<br>Site sphone number<br>Site setting<br>Type of Site (choose)<br>Number of hours cor<br>Dates you were at th<br>Number of interprof                                                                                                    | d to submit infor<br>city, state, tip co<br>from a list)<br>maleted<br>te site<br>lessional hours a                                                                                                    | mation about your s<br>de will be filled in inc<br>the site                                                                                                   | ite leven if the information                                                                                                    | n is listed on your letter) Please have the following available while you have the "survey" open.                                                                                                    |                         |
| 3 You will also nee<br>Name of site<br>Site address (street,<br>Sites address (street,<br>Sites address (street,<br>Type of Site (choose<br>Types) (street)<br>Number of interprof<br>Number of interprof<br>Click on the Types                                                                                                    | ed to submit infor<br>city, state, tip co<br>from a list)<br>moleted<br>resisten<br>lessional hours a<br>lessional hours a<br>but                                                                                                    | mation about your s<br>de will be filled in inc<br>the site<br>ton at the bottom of                                                                           | ite (even if the information<br>sividually)<br>this screen to start your s                                                                                            | n is listed on your letter) Plesse have the following available while you have the "survey" open.                                                                                                    |                         |
| 3 You will also nee<br>Name of site<br>Site address (street,<br>Site's phone number<br>Site's ethics<br>Type of Site (choose<br>Number of hours cor<br>Dates you were at th<br>Number of interprof                                                                                                    | ed to submit infor<br>city, state, tip co<br>from a list)<br>moleted<br>resisten<br>lessional hours a<br>lessional hours a<br>but                                                                                                    | mation about your s<br>de will be filled in inc<br>the site<br>ton at the bottom of                                                                           | ite (even if the information<br>sividually)<br>this screen to start your s                                                                                            | n is listed on your letter) Please have the following available while you have the "survey" open.                                                                                                    |                         |
| 3 You will also nee<br>Name of aite<br>Site address (street,<br>Site's phone number<br>Site's streeting<br>Type of Site (choose<br>Number of hours cor<br>Dates you were at th<br>Number of interprof                                                                                                    | ed to submit infor<br>city, state, tip co<br>from a list)<br>moleted<br>resisten<br>lessional hours a<br>lessional hours a<br>but                                                                                                    | mation about your s<br>de will be filled in inc<br>the site<br>ton at the bottom of                                                                           | ite (even if the information<br>sividually)<br>this screen to start your s                                                                                            | n is listed on your letter) Plesse have the following available while you have the "survey" open.                                                                                                    |                         |
| 3 You will also nee<br>Name of site<br>Site address (street,<br>Site's bhone number<br>Site's etting<br>Type of Site (choose<br>Number of hours cor<br>Dates you were at th<br>Number of interprof<br>Click on the<br>Ty<br>5 For the letter up                                                                                                    | ed to submit infor<br>oity, state, sip oo<br>from a list)<br>moleted<br>he site<br>essional hours a<br>six (hor()uit<br>but<br>load (last quest)                                                                                                    | mation about your s<br>de will be filled in ind<br>t the site<br>ton at the bottom of<br>an) you will need to c                                               | ite (even if the information<br>sividually)<br>this screen to start your s                                                                                            | n is listed on your letter) Please have the following available while you have the "survey" open.<br>ubmission.<br>ption to search your computer's files and select your letter to upload.                                              |                         |
| 3 You will also nee<br>Name of site<br>Site address (street,<br>Site's bhone number<br>Site's etting<br>Type of Site (choose<br>Number of hours cor<br>Dates you were at th<br>Number of interprof<br>Click on the<br>Ty<br>5 For the letter up                                                                                                    | ed to submit infor<br>oity, state, sip oo<br>from a list)<br>moleted<br>he site<br>essional hours a<br>six (hor()uit<br>but<br>load (last quest)                                                                                                    | mation about your s<br>de will be filled in ind<br>t the site<br>ton at the bottom of<br>an) you will need to c                                               | ite (even if the information<br>sividually)<br>this screen to start your s<br>lick on the "Choose File" o                                                             | n is listed on your letter) Please have the following available while you have the "survey" open.<br>ubmission.<br>ption to search your computer's files and select your letter to upload.                                              |                         |
| 3 You will also nee Name of site Site address (street, Site's address (street, Site's address (street | ed to submit infor<br>city, state, sip co<br>from a liss)<br>maleted<br>te site<br>tesional hours a<br>load (last questi<br>load (last questi<br>load)                                                                                                    | mation about your s<br>de will be filled in ind<br>t the site<br>ton at the bottom of<br>son' you will need to c<br>tton at the bottom o                      | ite (even if the information<br>sividually)<br>this screen to start your s<br>lick on the "Choose File" o                                                             | n is listed on your letter) Plesse have the following available while you have the "survey" open.<br>ubmission.<br>ption to search your computer's files and select your letter to upload.<br>ur information.                           |                         |
| 3 You will also nee<br>Name of site<br>Site address (street,<br>Site's address (street,<br>Site's address (street,<br>Site's address<br>Type of Site (choose<br>Dates you were at th<br>Number of interprof<br>Dates you were at th<br>Number of interprof<br>Click on the 1<br>G Click on the 1                                                                                                    | ed to submit infor<br>city, state, sip co<br>from a liss)<br>maleted<br>te site<br>tesional hours a<br>load (last questi<br>load (last questi<br>load)                                                                                                    | mation about your s<br>de will be filled in ind<br>t the site<br>ton at the bottom of<br>son' you will need to c<br>tton at the bottom o                      | ite (even if the information<br>sividually)<br>this screen to start your s<br>lick on the "Choose File" o<br>the page to fully save you                               | n is listed on your letter) Plesse have the following available while you have the "survey" open.<br>ubmission.<br>ption to search your computer's files and select your letter to upload.<br>ur information.                           |                         |
| 3 You will also nee<br>Name of site<br>Site address (street,<br>Sites schemenumber<br>Sites schemenumber<br>Site (stoose)<br>Number of hours cor<br>Dates you were at th<br>Number of interprof<br>4 Click on the<br>5 For the letter up<br>6 Click on the<br>1<br>7 Your regional co                                                                                                    | ed to submit infor<br>ofly, state, sip co<br>from a list)<br>moleted<br>e site<br>essional hours a<br>an (he Quir<br>but<br>hoad (last quest)<br>blood (last quest)<br>blood (last quest)<br>blood (last quest)<br>blood (last quest)<br>blood (last quest) | mation about your a<br>de will be filled in inc<br>the site<br>ton at the bottom of<br>an) you will need to a<br>tton at the bottom o<br>view your upload and | ite (even if the information<br>fividually)<br>this screen to start your s<br>lick on the "Choose File" o<br>the page to fully save you<br>if accepted, will give you | n is listed on your letter) Plesse have the following available while you have the "survey" open.<br>ubmission.<br>ption to search your computer's files and select your letter to upload.<br>ur information.                           |                         |
| 3 You will also nee<br>Name of site<br>Site address (street,<br>Sites schen enumber<br>Sites schen enumber<br>Sites schen enumber<br>Dates you were at th<br>Number of interprof<br>4 Click on the<br>5 For the letter up<br>6 Click on the<br>1<br>7 Your regional co                                                                                                    | ed to submit infor<br>ofly, state, sip co<br>from a list)<br>moleted<br>e site<br>essional hours a<br>an (he Quir<br>but<br>hoad (last quest)<br>blood (last quest)<br>blood (last quest)<br>blood (last quest)<br>blood (last quest)<br>blood (last quest) | mation about your a<br>de will be filled in inc<br>the site<br>ton at the bottom of<br>an) you will need to a<br>tton at the bottom o<br>view your upload and | ite (even if the information<br>fividually)<br>this screen to start your s<br>lick on the "Choose File" o<br>the page to fully save you<br>if accepted, will give you | n is listed on your letter) Plesse have the following available while you have the "survey" open.<br>ubmission.<br>ption to search your computer's files and select your letter to upload.<br>ur information.<br>credit for your hours. |                         |
| 3 You will also nee<br>Name of site<br>Site address (street,<br>Sites schemenumber<br>Sites schemenumber<br>Site (stoose)<br>Number of hours cor<br>Dates you were at th<br>Number of interprof<br>4 Click on the<br>5 For the letter up<br>6 Click on the<br>1<br>7 Your regional co                                                                                                    | ed to submit infor<br>ofly, state, sip co<br>from a list)<br>moleted<br>e site<br>essional hours a<br>an (he Quir<br>but<br>hoad (last quest)<br>blood (last quest)<br>blood (last quest)<br>blood (last quest)<br>blood (last quest)<br>blood (last quest) | mation about your a<br>de will be filled in inc<br>the site<br>ton at the bottom of<br>an) you will need to a<br>tton at the bottom o<br>view your upload and | ite (even if the information<br>fividually)<br>this screen to start your s<br>lick on the "Choose File" o<br>the page to fully save you<br>if accepted, will give you | n is listed on your letter) Please have the following available while you have the "survey" open.<br>ubmission.<br>plion to search your computer's files and select your letter to upload.<br>ar information.<br>credit for your hours. | replice of securi       |
| 3 You will also nee<br>Name of site<br>Site address (street,<br>Sites schemenumber<br>Sites schemenumber<br>Site (stoose)<br>Number of hours cor<br>Dates you were at th<br>Number of interprof<br>4 Click on the<br>5 For the letter up<br>6 Click on the<br>1<br>7 Your regional co                                                                                                    | d to submit infor<br>ofly, state, sip co<br>from a list)<br>moleted<br>e site<br>essional hours a<br>an (he Quir<br>but<br>hoad (last quest)<br>blood (last quest)<br>blood (last quest)<br>blood (last quest)<br>blood (last quest)<br>blood (last quest)  | mation about your a<br>de will be filled in inc<br>the site<br>ton at the bottom of<br>an) you will need to a<br>tton at the bottom o<br>view your upload and | ite (even if the information<br>fividually)<br>this screen to start your s<br>lick on the "Choose File" o<br>the page to fully save you<br>if accepted, will give you | n is listed on your letter) Plesse have the following available while you have the "survey" open.<br>ubmission.<br>ption to search your computer's files and select your letter to upload.<br>ur information.<br>credit for your hours. |                         |

- 6. Scroll down and answer questions 1-12
- 7. Question 13: Upload your document
  - a. Click "choose file" and select the correct document

| Please use this area to upload your signed letter showing the number of experiential hours you have completed. |
|----------------------------------------------------------------------------------------------------|
|                                                                                                    |
|                                                                                                    |

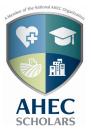

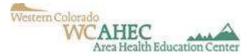

8. Once you have uploaded your document, scroll all the way to the bottom of the screen and click "Submit Quiz" (bottom right hand corner)

| Question 1    | 3                                                                                                | 0 pts                   |
|---------------|--------------------------------------------------------------------------------------------------|-------------------------|
| Please use th | s area to upload your signed letter showing the number of experiential hours you have completed. |                         |
| Upload Cho    | ose a File                                                                                       |                         |
|               |                                                                                                  |                         |
|               |                                                                                                  | d at 4:49pm Submit Quiz |

### Congratulations you just submitted your first set of Experiential Hours!!!

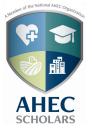

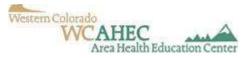

# **In-Person Events**

You do not have to input "In-Person Events", I will do that for you.

In-Person Events is where credit is given for a **pre-approved** event or webinar that is not in Canvas.

I will send out Didactic Opportunities that may be in person, a webinar, or a zoom meeting. When I send out the information, I will include the amount of time it will count for. And you must let me know that you completed it (so that I can give you credit).